# Why a distributed SCM? Why forking is good

<span id="page-0-0"></span>Ryan Anderson rda@google.com

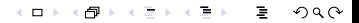

### **Outline**

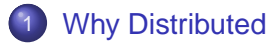

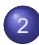

#### 2 [What is Git?](#page-5-0)

**[Impact on Kernel development](#page-7-0)** 

 $299$ 

( ロ ) ( 何 )

E.

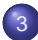

#### 3 [Technical Concepts](#page-12-0)

- **[Getting started](#page-14-0)**
- **•** [Sharing code](#page-22-0)
- **[Other stuff](#page-26-0)**

Why Distributed

## Why Distributed?

- Key idea behind Free/Open Source
	- Users can be developers, if they want to.
- What this means
	- Everyone can use, change, compile, and learn from the software
- <span id="page-2-0"></span>• Where this falls down:
	- With centralized systems, only "committers" can commit

イロト イラト イミト イミト

 $\Omega$ 

"Priviledged caste"

Why Distributed

### Digression: Features and systems

- Two major varieties
	- **•** Centralized
		- Central, shared, repository
		- Users need permission to get commmit access
		- CVS, Subversion (SVN), Perforce, ClearCase
	- **•** Decentralized
		- No central repository
		- Every source tree can be independent (frequently)
		- Convention: A special, central, repository exists
		- Many open source projects are moving to this
		- Arch / Bazaar, Bazaar-NG, SVK , BitKeeper, Git

(ロトイ厚) (ヨ) (

つくい

Why Distributed

## How does a decentralized system fix this?

#### Everyone can:

- view the full history
- commit changes
- create branches
- do anything they want, basically.
- develop without interference from other people's changes.
- Basically, there is no priviledged caste
	- **•** for SCM features
	- Still no guarantee that "well-known" people will take your changes.

イロト イラト イラト イラト

つくい

What is Git?

#### Basic stuff

- Source: http://www.kernel.org/pub/software/scm/git/
- Packages: Look for git-core
- History: http://www.kernel.org/git/?p=git/git.git;a=summary

 $200$ 

(ロトイ厚) (ヨ) (

- <span id="page-5-0"></span>• Small projects using this:
	- **•** Linux
		- http://www.kernel.org/git/
	- Wine
	- x.org
	- freedesktop.org

What is Git?

# A brief history of Git

- 2005 April 6 Public development begins
- 2005 April 18 1st multiple branch merge
- 2005 April 29 Patches applied at 6.7/second (Kernel)
- 2005 June 16 Linux 2.6.12 released
- 2005 July 26 New maintainer (Junio Hamano) takes over

イロト イラト イラト イラト

- 2005 Dec 21 v1.0 released
- 2006 April 18 v1.3.0 released.
- 2006 June 10 v1 4 0
	- Everything since 2.6.12-rc2 tracked.
- Insanely fast development
- Very mature, already

What is Git?

Impact on Kernel development

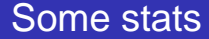

- Since April 2005, 33256 revisions.
- 2038 individual contributors
- <span id="page-7-0"></span>73 people committing directly into various Git repositories.

**(ロ) (包)** 

What is Git?

Impact on Kernel development

#### The real impact...

- **.** Linux has never had a centralized SCM tool
- **•** Linus scales poorly
- 2038 people emailing Linus means a lot less than 2038 people getting patches applied.

**K ロトス 押 トス ヨ トス** 

What is Git?

Impact on Kernel development

### Linux before

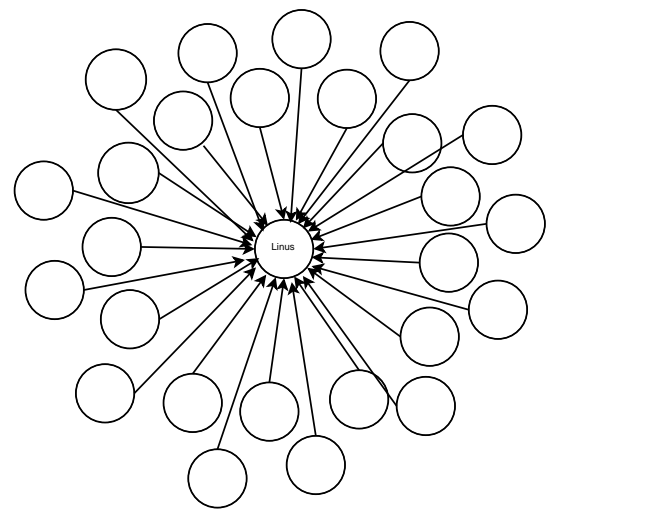

What is Git?

Impact on Kernel development

#### Linux after

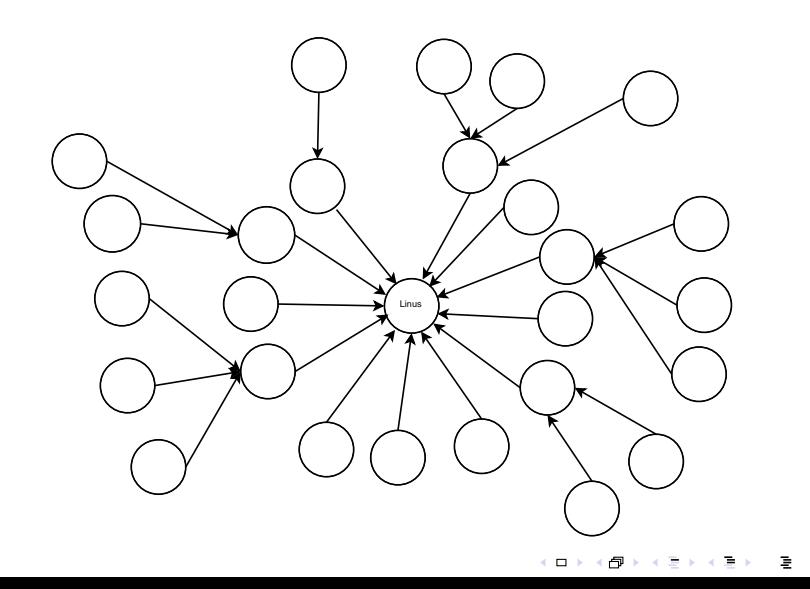

 $2Q$ 

What is Git?

Impact on Kernel development

# Top Linux contributors

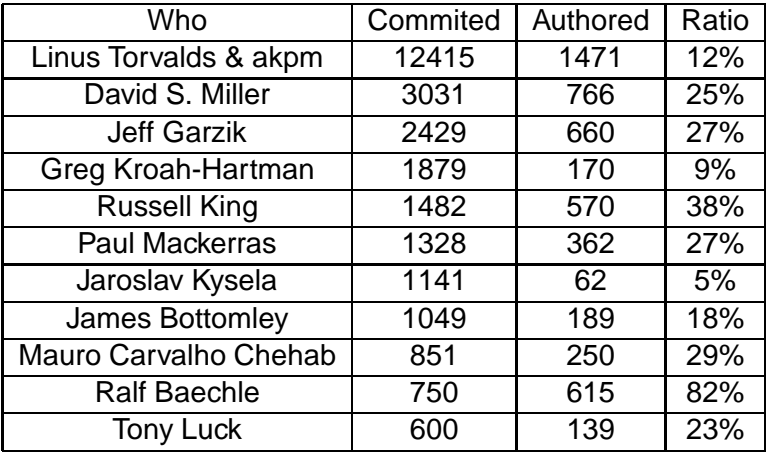

Technical Concepts

#### **Concepts**

- Content-addressable filesystem
- <span id="page-12-0"></span>• 4 types of objects
	- Blob A file
	- Tree The state of the repository
	- Commit The state at a given point in time
		- **Contains a tree**
		- 0, 1, or more parent commits
		- **Author information**
		- **Committer information**
	- Tag GPG signed reference to a commit

イロト イラト イラト イラト

 $\Omega$ 

Technical Concepts

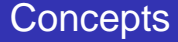

#### **o** The Index

- Tracks the current state of the directory
- Well, at least the state Git thinks the directory is in.

(ロ) (同)

 $\rightarrow$   $\equiv$   $\rightarrow$   $\rightarrow$ 

 $\Omega$ 

Technical Concepts

Getting started

## Importing a new project

- **o** Importing
	- tar xzf project.tar.gz
	- cd project
	- git init-db
	- $\bullet$  git add.
	- git commit
		- Give a commit message
- <span id="page-14-0"></span>• Creates a directory
	- .git/
	- Stores all the repository metadata

 $200$ 

(ロ) (母)

Technical Concepts

Getting started

# Making changes

- Editing existing files
	- **\$EDITOR** file1 file2 file3
	- git commit -a
- $\bullet$  Or...
	- **\$EDITOR file1 file2 file3**

(ロ) (同)

医下区

- git commit file1
- git commit file3

Technical Concepts

Getting started

# Making changes

- Adding a new file
	- **\$EDITOR** newfile
	- $\bullet$  git add newfile
	- git commit
- Removing a file
	- **•** git rm oldfile
	- git commit
- Moving/renaming a file
	- **•** git mv oldfile newfile
	- **o** git commit
	- This should work just like "mv"

**K ロ ト K 何 ト K ヨ ト K** 

Technical Concepts

Getting started

# Viewing changes

- What'd you do to the working directory?
	- $\bullet$  git status
- Viewing the history of changes
	- Log:
		- All: git log
		- A range: git log ce5b6e7..HEAD
		- (or): git log ce5b6e7..
	- What was changed?
		- All: git whatchanged -p
		- A range: git whatchanged -p ce5b6e7..HEAD

 $200$ 

(□ ) (包 ) (

(or): git whatchanged -p ce5b6e7..

Technical Concepts

Getting started

## Viewing changes (diffs)

- Changes to the working tree: git diff
- Changes to the index: git diff HEAD
- Changes between arbitrary things: git diff ce5b6e7 70827b1

 $\leftarrow$   $\Box$ 

 $\Omega$ 

Technical Concepts

Getting started

## Viewing changes

But this stuff is, well, blah...

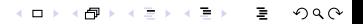

Technical Concepts

Getting started

# Viewing changes (better)

#### Maybe that newfangled X11 thing can be used

 $200$ 

4 **EL X** 

- **•** gitk
- gitweb
- **o** gitview
- $qq$ git

Technical Concepts

Getting started

# Viewing changes (better)

Maybe that newfangled X11 thing can be used

 $\leftarrow$   $\Box$ 

つへへ

- gitk
- gitweb
- **o** gitview
- $q$  qgit

Technical Concepts

Sharing code

# Sharing your code

- HTTP (no special server code)
- o SSH
- <span id="page-22-0"></span>o git-daemon
	- Bandwidth-efficient updating

(ロ)(伊)

 $200$ 

(Not so CPU-efficient)

Technical Concepts

Sharing code

### Getting a copy of a tree

- **o** git clone \$URL
- git clone git://git.kernel.org/pub/scm/git/git.git

つへへ

€⊡

Technical Concepts

Sharing code

# Pulling others' changes

- git pull
- **o** git pull \$URL
- git pull git://git.kernel.org/pub/scm/git/git.git
- o git pull \$REMOTE
	- Is .git/remotes/
- "git pull" grabs changes and merges them into your local working tree

( □ ) ( <sub>1</sub> ) }

Technical Concepts

Sharing code

# Sharing your changes

- Using ssh: git push host:path/
- For web access
	- Needs git installed
	- chmod +x .git/hooks/post-update

 $2Q$ 

€⊡

WebDAV works

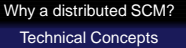

Other stuff

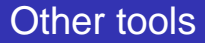

- Extracting into patches: git format-patch
- Patch-bombing:
	- git format-patch
	- $\bullet$  git send-email<sup>1</sup>
	- (Use man, patch-bomb yourself first!)
	- Or maybe: git imap-send
- <span id="page-26-0"></span>**o** git-cvsserver
	- Yes, you can run a CVS server against a git backend.

( ロ ) ( 何 )

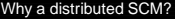

Technical Concepts

Other stuff

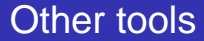

#### **o** git bisect

- git bisect start
- git bisect good \$GOODVERSION

 $200$ 

4 0 3 4

o git bisect bad \$BADVERSION

Technical Concepts

Other stuff

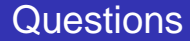

 $2Q$ 

(ロ) (5)

 $\mathbb{B} \rightarrow -4$ 

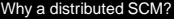

Summary

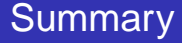

- Source: http://www.kernel.org/pub/software/scm/git/
- <span id="page-29-0"></span>• Why the name?
	- "I'm an egotistical bastard, so I name all my projects after myself. First Linux, now git." – Linus

( ロ ) ( 何 )